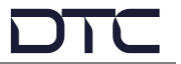

## **Overview**

This quick start guide provides instructions and diagrams describing how to quickly connect and configure the NETNode-5RM device to join a Mesh network.

Supporting software applications and detailed user guides can be downloaded from DTC's WatchDox facility. Please contact the DTC support team:

- **Phone US**: +1 571 563 7077
- **Phone UK**: +44 1489 884 550
- **Email US**: [us.technical.support@domotactical.com](mailto:us.technical.support@domotactical.com) (no restricted content)
- **Email ROW**: [uk.technical.support@domotactical.com](mailto:uk.technical.support@domotactical.com) (no restricted content)

## **Connections**

The minimum connections required for a NETNode to join a Mesh network are power and antennas. An Ethernet connection to a PC is required for initial configuration.

**IMPORTANT**: It is recommended a minimum distance of 17cm is maintained between the transmit and receive antennas, this will minimise the mutual coupling between the antennas, improving both the antenna efficiency and radiation pattern.

**Note**: The power source must be 10-18VDC.

Depending on how the NETNode is to be deployed, a video source, audio headset, or serial data connections may be attached for additional functionality. Please refer to the user guides for details.

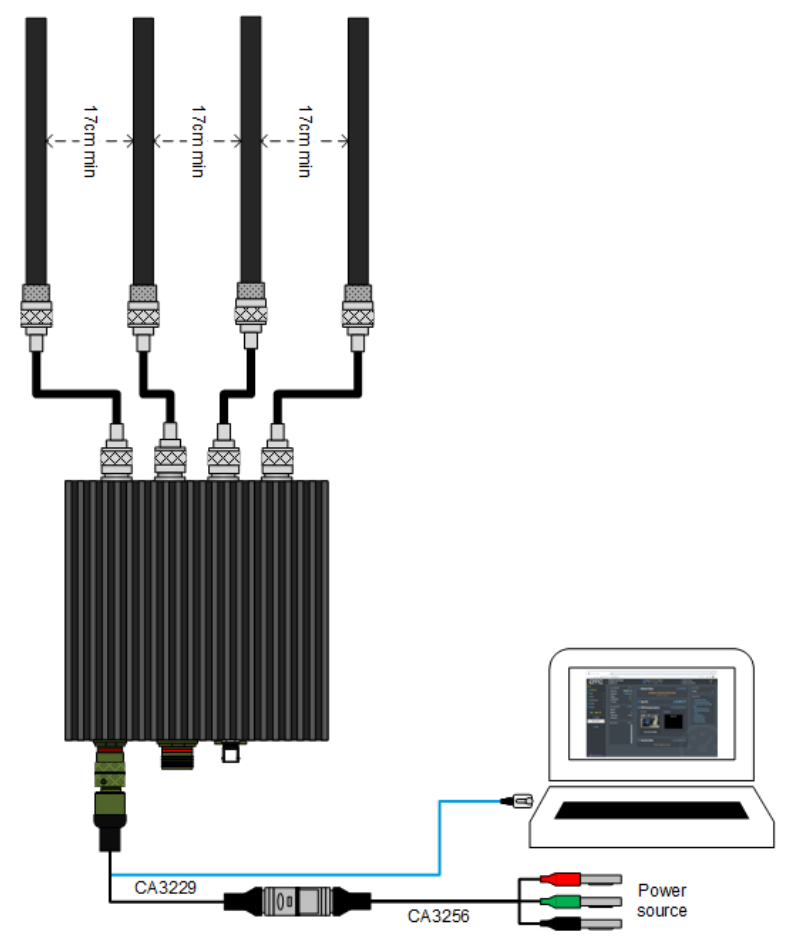

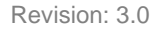

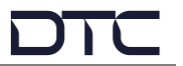

## **Initial Communications**

DTC's **Node Finder** application can be used to identify all DTC device Ethernet IP addresses connected on a network.

The default setting requires the device to be connected by Ethernet to a DHCP server which will automatically allocate an IP address. If a DHCP server is not available or the NETNode is connected directly to a PC, the NETNode and PC IPv4 address will need to be configured to be on the same subnet.

Right-click the NETNode on Node Finder to reconfigure the IP settings as needed.

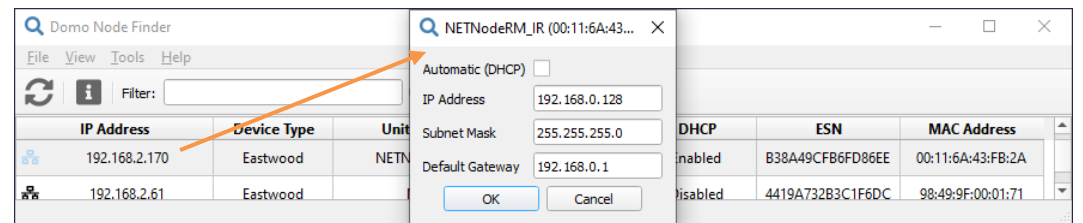

When the NETNode IP address has been established, open a web browser, and enter it in the address bar. On authentication, leave the Username blank and enter the Password as **Eastwood**.

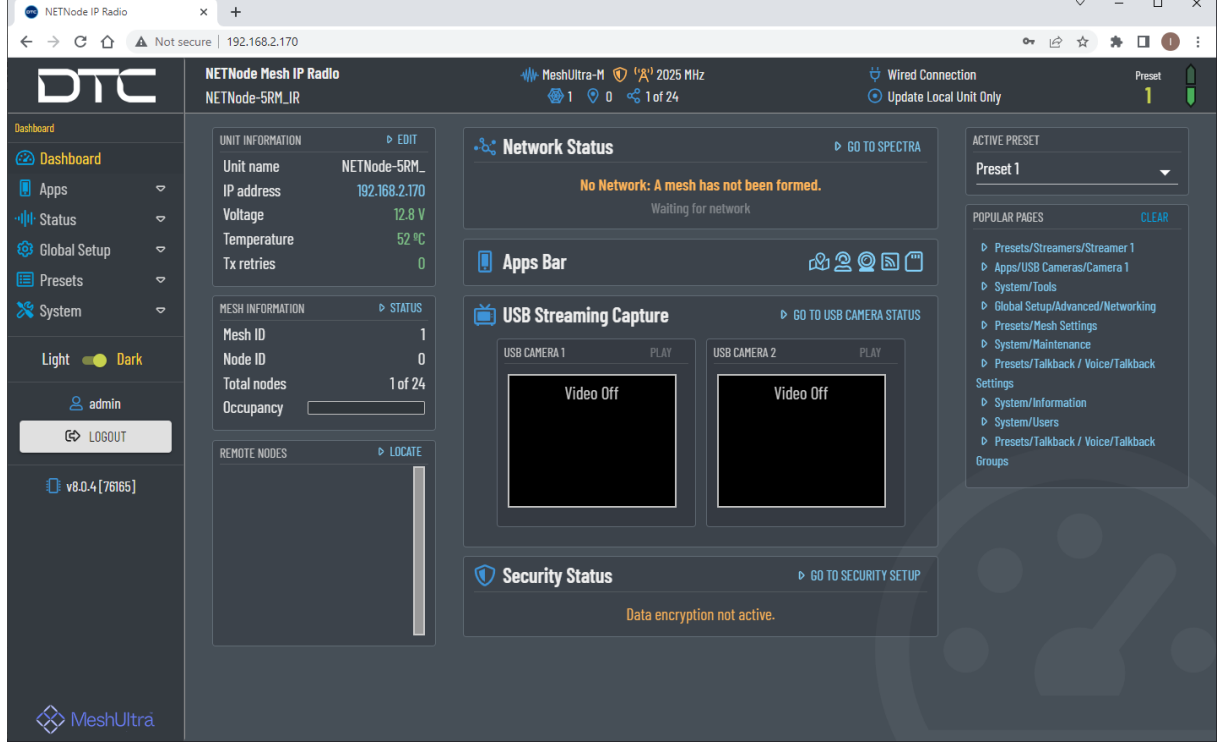

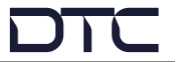

## **Basic Mesh Setup**

Mesh settings must be configured to join a network. In the web user interface **Presets>Mesh Settings** page, the settings highlighted below must be the same for all nodes in a network except the **Node Id** which should be unique. These settings will depend on operational requirements.

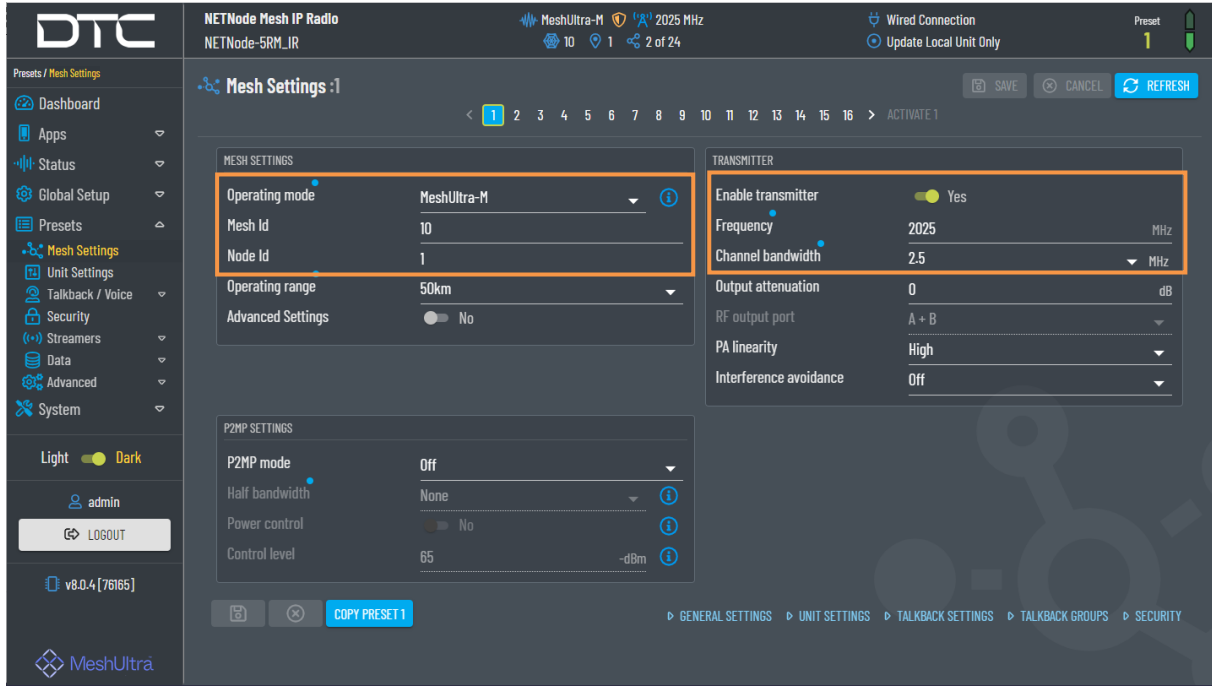

When the NETNode has been configured, the Ethernet connection to the PC can remain if it is to be the control node for the Mesh network, otherwise, disconnect to prevent network looping.